### **DELLTechnologies**

# Getting Started with Data Erase in TechDirect

#### Securely erase end user data from anywhere.

Securely erase end-user data from anywhere, whether remotely from the cloud or locally. Data Erase empowers your organization's IT administrators to manage critical data security requirements effectively – by erasing data safely and securely, no matter where the devices are located.

Designed for IT administrators, Data Erase now provides enhanced capabilities for both secure, self-managed end-user data control globally and remotely managed erasures via cloud services. With the added benefits of credit utilization management and certified erasure monitoring, our solution offers unparalleled flexibility and control.

Through TechDirect, IT administrators can now remotely initiate data erasures or empower their employees with a secure means to locally sanitize their devices. This flexibility ensures that end-user data management is secure and convenient, regardless of the employee's location.

Data Erase performs an erasure that is compliant with the National Institute of Standards and Technology (NIST) Special Publication (SP) 800-88 Revision 1 "Guideline for Media Sanitization": NIST 800-88 Purge – ATA\*

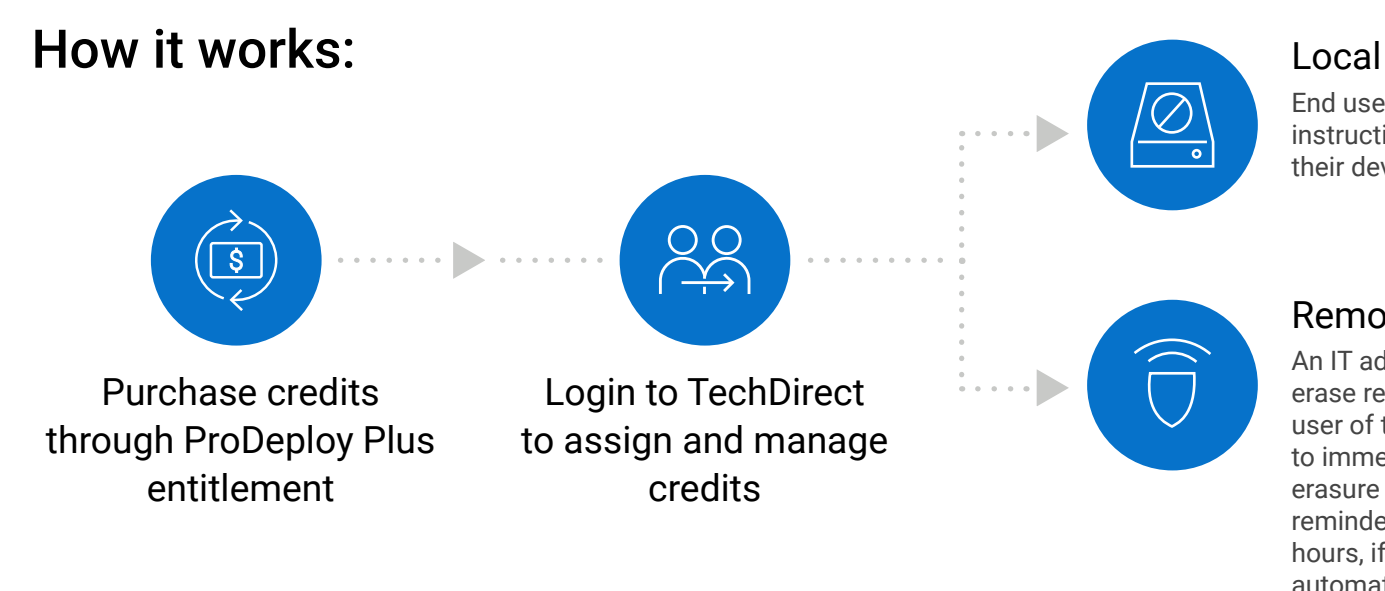

#### Remote erasures

An IT administrator initiates a remote data erase request. SupportAssist notifies the end user of the request. The end user can choose to immediately erase the data or defer the erasure for up to 72 hours. During this period, reminders are sent every 4 hours. After 72 hours, if no action is taken, the PC is automatically erased.

#### Take the steps to get started.

For more information, please see the [Dell Media Sanitization Statement.](https://i.dell.com/sites/doccontent/corporate/corp-comm/en/Documents/media-sanitization.pdf?newtab=true) Dell makes no recommendations regarding the customer's security needs or representations regarding the effectiveness of one method of data removal over another. It is the customer's responsibility to protect any confidential or sensitive information contained on its hard drives recovered by Dell.

Data Erase is a self-service software that equips employees with a secure means to locally sanitize their devices. It also allows IT administrators to manage remote erasures effectively. With each ProDeploy Plus purchase, you are entitled to one erase credit, which can be used to erase one drive.

#### Steps for IT Administrators:

Remember, you are responsible for this backup, and once data is erased, it's gone for good. Dell cannot be held responsible for any data loss or damage during this service.

#### PRO TIP

#### Before erasing any data, be sure to back up any important information or software on the target devices.

## We're here to help.

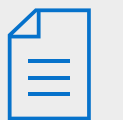

Review the [IT Admin guide](https://www.dell.com/support/manuals/en-us/erase-data/data_erase_ag/introduction?guid=guid-b71ac0b7-3e48-45b1-adcf-79346bb0ebc2&lang=en-us) or [User guide](https://www.dell.com/support/manuals/en-us/erase-data/data_erase_ug/introduction?guid=guid-9719cd20-f428-4af4-b92b-2a7b195afad2&lang=en-us) for detailed instructions on managing your Data Erase Service in TechDirect.

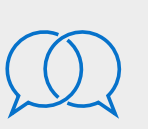

If you have additional questions, you can always reach out to your Dell Technologies representative by submitting a request through the [Contact Us](https://tdm.dell.com/portal) feature at the footer of TechDirect.

#### Learn more at [Dell.com/TechDirect](https://www.dell.com/en-us/lp/dt/tech-direct?hve=learn+more+about+techdirect)

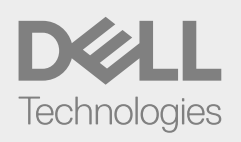

\*The National Institute of Standards and Technology (NIST) purge methods typically involve overwriting data with random or predefined patterns multiple times, making it extremely difficult or virtually impossible to recover the original information. These methods follow strict guidelines to ensure data is effectively destroyed, which is crucial for safeguarding sensitive information and complying with data privacy and security regulations.

Copyright © 2024 Dell Inc. or its subsidiaries. All Rights Reserved. Dell Technologies, Dell, and other trademarks are trademarks of Dell Inc. or its subsidiaries. Other trademarks may be trademarks of their respective owners. Dell Technologies believes the information in this document is accurate as of its publication date.

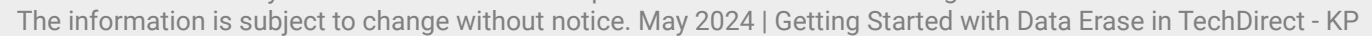

#### Register in TechDirect 1

After your order is placed, you will receive an email that will take you to registration, where you will complete the details to set up your company. Already have an account in TechDirect? Skip to the next step.

#### Navigate to Data Erase 2

Once you are logged in, select the Connect & Manage tab from the home page and activate Data Erase.

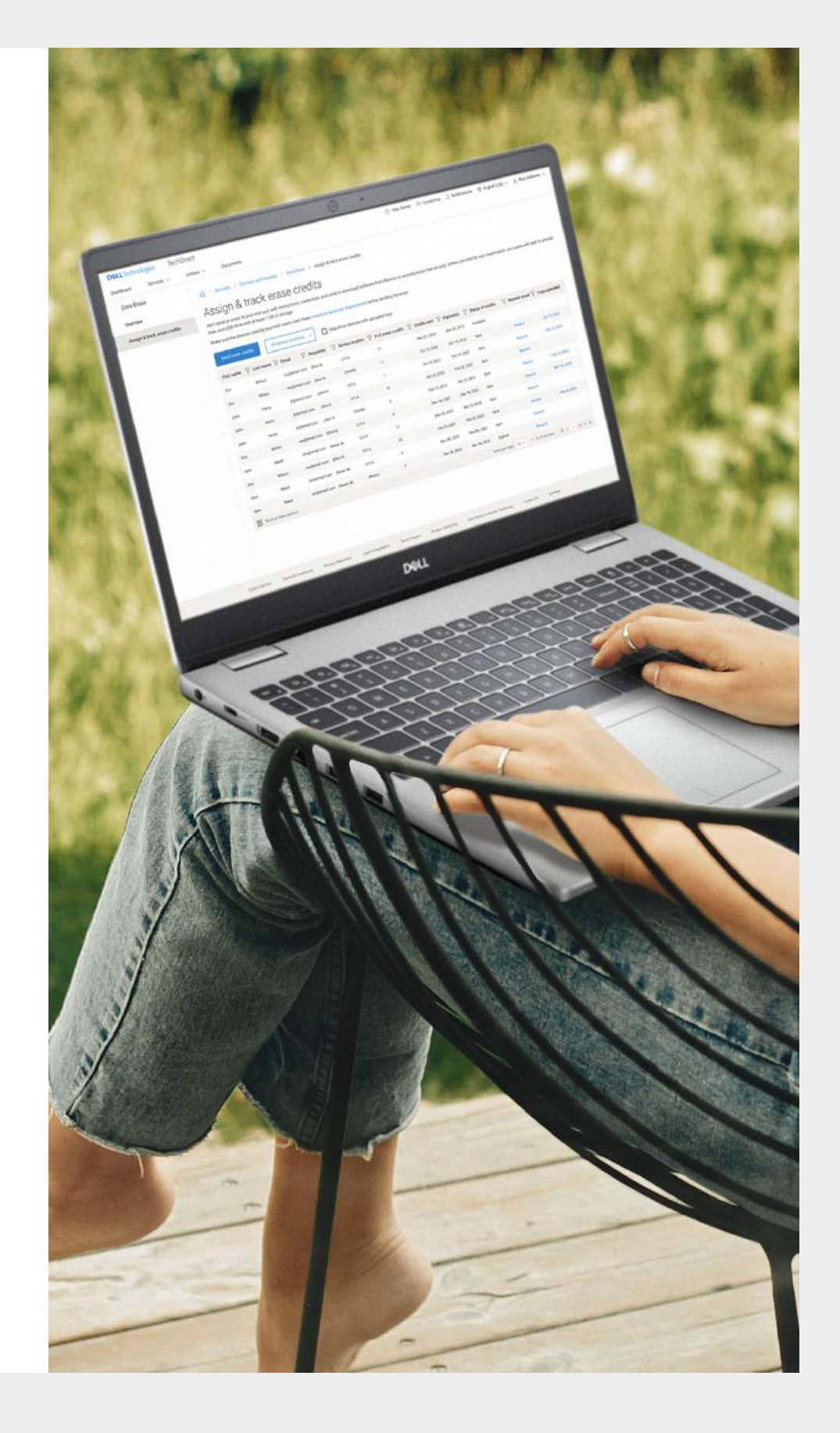

Once you've activated Data Erase, you can easily assign and manage your active credits for both local and remote erasures.

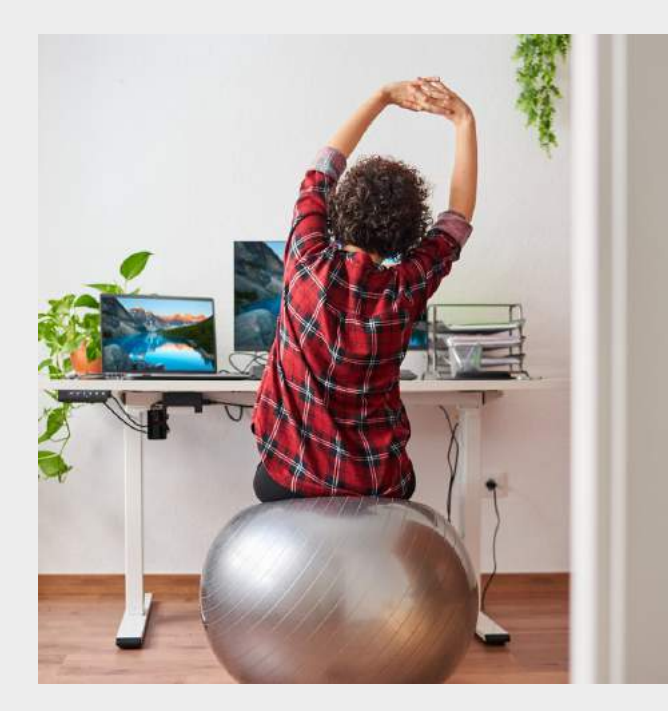

#### Local erasures

End user receives an email with self-guided instructions. End user securely sanitizes their device.